VistA®

# **VA FILEMAN (Version 22.0) and KERNEL (Version 8.0) FILE ACCESS SECURITY**

**July 2007**

Department of Veterans Affairs Veterans Health Information Technology (VHIT) Common Services

## <span id="page-2-0"></span>Documentation Revision History

The following table displays the revision history for this document. Revisions to the documentation are based on a continuous dialogue with the Security Services Technical Writers and evolving industry standards and styles.

<span id="page-2-1"></span>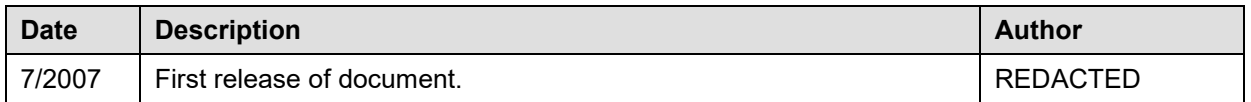

**Table i: Documentation Revision History**

Documentation Revision History

## Contents

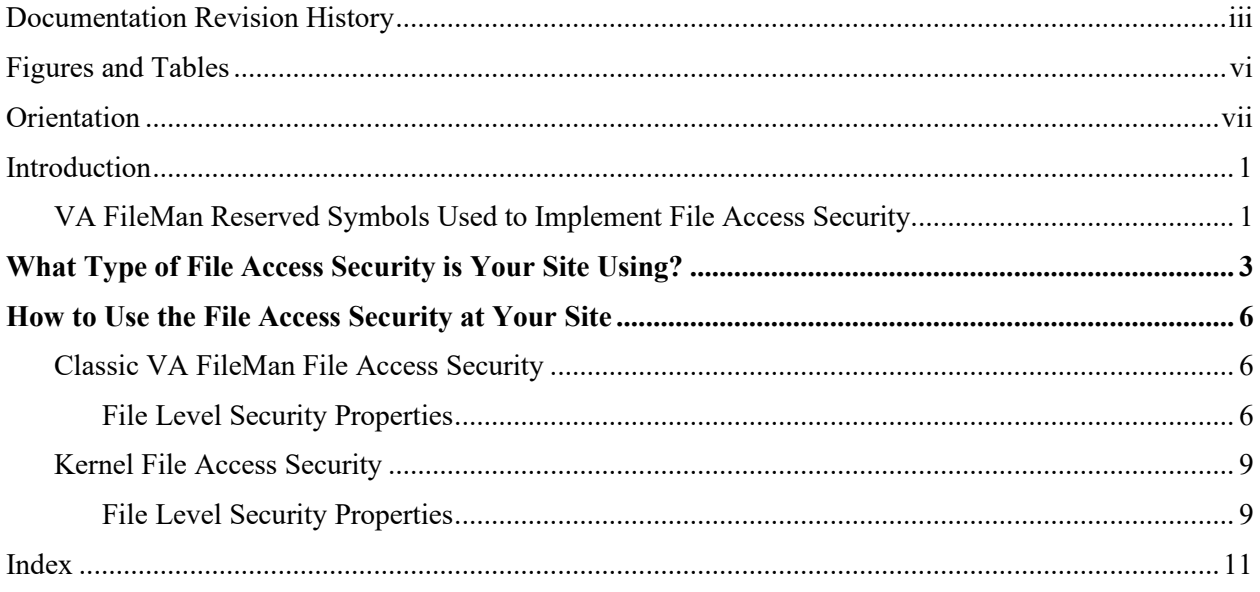

## <span id="page-5-0"></span>Figures and Tables

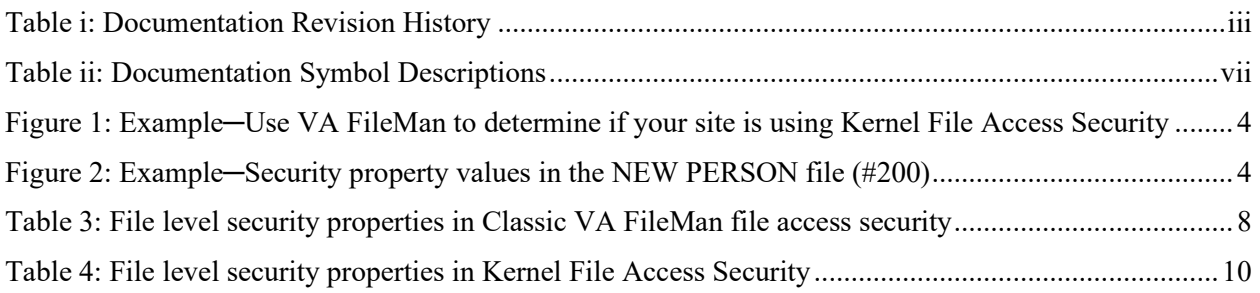

## <span id="page-6-0"></span>**Orientation**

This manual is intended for use in conjunction with the VA FileMan Version 22.0 as it relates to access security in VistA.

### **How to Use this Manual**

This manual uses several methods to highlight different aspects of the material. The following symbols are used in the manual to alert the reader about special information:

• Various symbols are used throughout the documentation to alert the reader to special information. The following table gives a description of each of these symbols:

| <b>Symbol</b>    | <b>Description</b>                                                                                      |
|------------------|----------------------------------------------------------------------------------------------------|
| <b>R</b>         | Used to inform the reader of general information including references to additional reading<br>material |
| $\blacktriangle$ | Used to caution the reader to take special notice of critical information                               |

**Table ii: Documentation Symbol Descriptions**

- <span id="page-6-1"></span>• Descriptive text is presented in a proportional font (as represented by this font).
- "Snapshots" of computer online displays (i.e., character-based screen captures/dialogs) and computer source code are shown in a *non*-proportional font and enclosed within a box. Also included are Graphical User Interface (GUI) Microsoft Windows images (i.e., dialogs or forms).
	- User's responses to online prompts will be boldface type.
	- The "**<Enter>**" found within these snapshots indicate that the user should press the Enter or Return key on their keyboard.
	- Author's comments are displayed in italics.
- All uppercase is reserved for the representation of M code, variable names, or the formal name of options, field and file names, and security keys (e.g., the XUPROGMODE key).
- Conventions for displaying TEST data when used in this document are as follows:
	- The first three digits (prefix) of any Social Security Numbers (SSN) will begin with either "000" or "666".
	- Patient and user names will be formatted as follows: [Application Name]PATIENT,[N] and [Application Name]USER,[N] respectively, where "Application Name" is defined in the Approved Application Abbreviations document, located on the Web site listed below, and where "N" represents the first name as a number spelled out and incremented with each new entry.

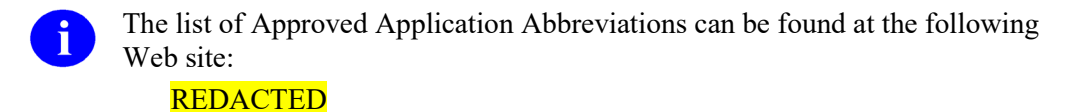

#### **Who Should Read this Manual?**

This manual has been written for personnel responsible for implementing security at the Veterans Integrated Service Networks (VISN), to include Information Resource Management (IRM) personnel involved with implementing the same. If you need more information, it is suggested that you look at the various VA OI Health Systems Design & Development (HSD&D) home web pages for a general orientation to VistA at this address:

[http://vaww.vista.med.va.gov](http://vaww.vista.med.va.gov/) 

#### **Reference Materials**

Readers who wish to learn more about VA FileMan should consult the manuals listed below located on the VHA Software Document Library in MS-Word and PDF formats:

<http://www.va.gov/vdl/application.asp?appid=5>

- *VA FileMan V. 22.0 Release Notes*
- *VA FileMan V. 22.0 Installation Guide*
- *VA FileMan V. 22.0 Technical Manual*
- *VA FileMan V. 22.0 Getting Started Manual*
- *VA FileMan V. 22.0 Advanced User Manual*
- *VA FileMan V. 22.0 Programmer Manual*

VA FileMan documentation can also be accessed in HTML format at the following Web site: **REDACTED** 

VistA documentation is made available online in Microsoft Word format and in Adobe Acrobat Portable Document Format (PDF). Adobe Acrobat Portable (PDF) documents *must* be read using the Adobe Acrobat Reader (i.e., ACROREAD.EXE), which is freely distributed by Adobe Systems Incorporated at the following web address:

<http://www.adobe.com/>

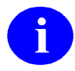

For more information on the use of Adobe Acrobat Reader, please refer to the "Adobe Acrobat Quick Guide" at the following web address:<http://vista.med.va.gov/iis/acrobat/index.asp>

VistA documentation and software can also be downloaded from the Enterprise VistA Support (EVS) anonymous directories:

• **Preferred Method download.vista.med.va.gov**

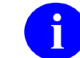

This method transmits the files from the first available FTP server.

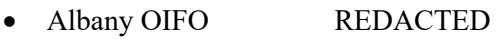

- Hines OIFO REDACTED
- Salt Lake City OIFO REDACTED

#### **How to Obtain Technical Information Online**

#### **Obtaining Data Dictionary Listings**

Technical information about VistA M-based files and their associated fields is stored in data dictionaries. You can use the List File Attributes option on the Data Dictionary Utilities submenu in VA FileMan to print formatted data dictionaries.

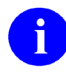

For details about obtaining data dictionaries and about the formats available, please refer to the "List File Attributes" chapter in the "File Management" section of the *VA FileMan Advanced User Manual* located at the following address:

<http://www.va.gov/vdl/application.asp?appid=5>

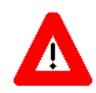

**DISCLAIMER: The appearance of external hyperlink references in this manual does not constitute endorsement by the Department of Veterans Affairs (VA) of this Web site or the information, products, or services contained therein. The VA does not exercise any editorial control over the information you may find at these locations. Such links are provided and are consistent with the stated purpose of this VA Intranet Service.** 

Orientation

## <span id="page-10-0"></span>**Introduction**

VA FileMan is VistA's database management system. VA FileMan APIs are divided up into two categories:

• Classic VA FileMan—Certain modules within VA FileMan are callable by other M routines or when using the VA FileMan exported menu options. File access security checking is performed via Classic FileMan APIs.

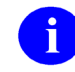

Another implementation of file access security checking is done via Kernel File Access Security. This topic is detailed further in this documentation.

• Database Server (DBS)—No file access security checking is performed on VA FileMan Database Server (DBS) calls because they separate interactions with the database created by programmers. They are "silent," meaning there is no interaction with the end-user.

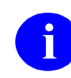

There is no further discussion about the VA FileMan Database Server (DBS) calls in this documentation.

### <span id="page-10-1"></span>**VA FileMan Reserved Symbols Used to Implement File Access Security**

VA FileMan recognizes the two symbols listed below. All other symbols are available to use in order to implement site file access security via Classic FileMan APIs at the developer or VA Facilities discretion. DUZ(0) is set after the user has been validated by the Kernel. The value for any user's DUZ(0) can be found in the NEW PERSON file (#200), FILE MANAGER ACCESS CODE field (#3).

- At-sign  $(\omega)$ —Programmer access in VistA is defined as  $Duz(0) = "(\omega]$ ". It grants the privilege to become a programmer in VistA. Programmer access allows you to work outside many of the security controls enforced by VA FileMan, enables access to all VA FileMan files, access to modify data dictionaries, etc. It is important to proceed with caution when having access to the system in this way.
- Caret ( $\hat{\ }$ )—The caret ( $\hat{\ }$ ) trumps the at-sign ( $\hat{\ }$ ). For example, if the user's DUZ(0)=" $\hat{\ }$  $\hat{\ }$ ", but WR ACCESS is set to a caret  $(\wedge)$ , that user cannot write (e.g., via the VA FileMan Enter Or Edit File Entries option) to that file. This is often used at the field level, obstructing all DUZ(0) access to that field.

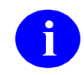

For information about DUZ(0)="@" programmer access in VistA, consult the *VA FileMan V*. *22.0 Programmer Manual*, located on the VHA Software Document Library:

<http://www.va.gov/vdl/application.asp?appid=5>

Introduction

## <span id="page-12-0"></span>What Type of File Access Security is Your Site Using?

Security control for file access at VA Facilities is implemented via either of the following two methods:

- Classic VA FileMan file access security
- Kernel File Access Security

In order to know how to manage file security at your site, it is first necessary to determine which security implementation your site is using. An easy way to determine if the Kernel File Access Security option [XUFILEACCESS] has been implemented is to use the VA FileMan Data Dictionary Utilities option [DI DDU], as shown i[n Figure 1.](#page-13-0)

Select the List File Attributes option [DILIST]. At the "START WITH WHAT FILE:" prompt, select a VistA Fileman file from which to display the data dictionary. If your site is using Kernel File Access Security, the following message will appear after the file description and security access information is displayed, [Figure 1:](#page-13-0)

(NOTE: Kernel's File Access Security has been installed in this UCI.)

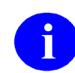

The file used to create the screen capture i[n Figure 1](#page-13-0) is fictitious and used only for the purposes of this example.

```
VA FileMan 22.0
Select OPTION: ?
    Answer with OPTION NUMBER, or NAME
    Choose from:
   1 ENTER OR EDIT FILE ENTRIES<br>2 PRINT FILE ENTRIES
   2 PRINT FILE ENTRIES
                 3 SEARCH FILE ENTRIES
 4 MODIFY FILE ATTRIBUTES
 5 INQUIRE TO FILE ENTRIES
   6 UTILITY FUNCTIONS<br>7 OTHER OPTIONS
    7 OTHER OPTIONS
   8 DATA DICTIONARY UTILITIES<br>9 TRANSFER ENTRIES
                9 TRANSFER ENTRIES
Select OPTION: 8 <Enter> DATA DICTIONARY UTILITIES
Select DATA DICTIONARY UTILITY OPTION: ?
    Answer with DATA DICTIONARY UTILITY OPTION NUMBER, or NAME
    Choose from:
   1 LIST FILE ATTRIBUTES<br>2 MAP POINTER RELATION
   2 MAP POINTER RELATIONS<br>3 CHECK/FIX DD STRUCTUR
                3 CHECK/FIX DD STRUCTURE
Select DATA DICTIONARY UTILITY OPTION: 1 <Enter> LIST FILE ATTRIBUTES
START WITH WHAT FILE: FILE// EXAMPLE <Enter>
       GO TO WHAT FILE: EXAMPLE// <Enter>
       Select SUB-FILE: <Enter>
Select LISTING FORMAT: STANDARD// <Enter>
Start with field: FIRST// <Enter>
DEVICE: <Enter> Right Margin: 80// <Enter>
STANDARD DATA DICTIONARY #123 -- EXAMPLE FILE JUN 5,2007@15:57:14 PAGE 1
STORED IN ^MYGLOBAL(123, (999 ENTRIES) SITE: NVS.FO-ANYSITE.MED.VA.GOV 
UCI: NVS,NOU (VERSION 8.0)
```
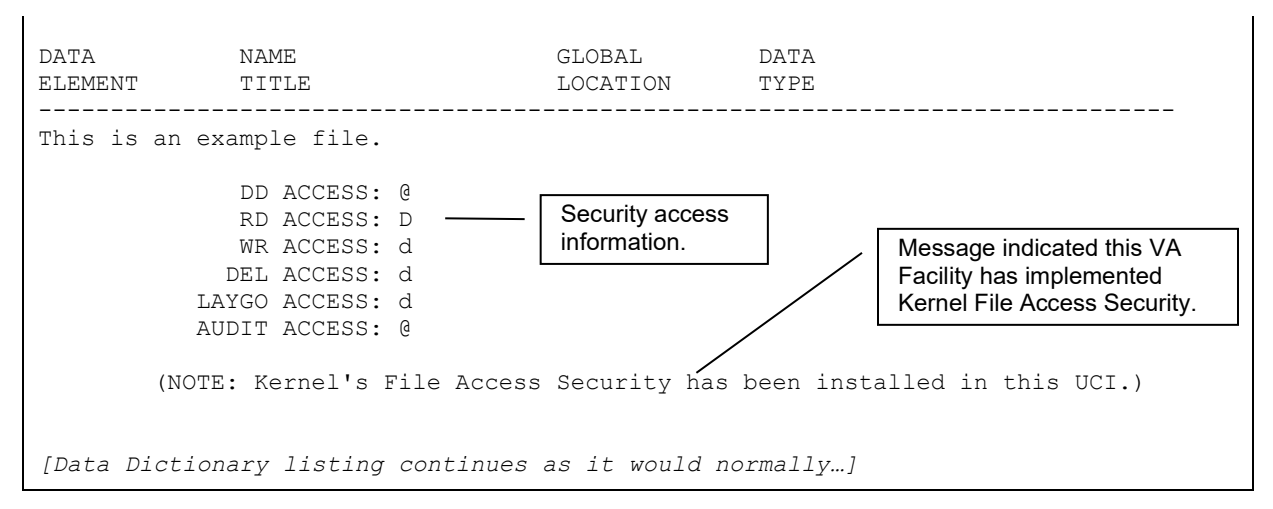

<span id="page-13-0"></span>**Figure 1: Example─Use VA FileMan to determine if your site is using Kernel File Access Security**

If your VA Facility has implemented Kernel File Access Security, it is not using Classic VA FileMan file access security.

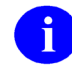

Developers can also verify Kernel File Access Security by checking for the ^VA(200,"AFOF") cross-reference. If it exists, then Kernel File Access Security has been implemented.

[Figure 2](#page-13-1) shows user field values in the NEW PERSON file (#200) using the same fictitious EXAMPLE file (#123) from [Figure 1.](#page-13-0)

| NEW PERSON LIST |              | JUN |       | FILE MANAGER | 6,2007 06:18 PAGE 1               |                 |
|-----------------|--------------|-----|-------|--------------|-----------------------------------|-----------------|
| NAME            |              |     |       | ACCESS CODE  |                                   |                 |
| <b>FILE</b>     | DD<br>ACCESS | DEL | LAYGO | <b>RD</b>    | WR<br>ACCESS ACCESS ACCESS ACCESS | AUDIT<br>ACCESS |
| FMUSER, ONE     |              |     |       | dS           |                                   |                 |
| EXAMPLE         |              |     |       | YES          |                                   |                 |

**Figure 2: Example─Security property values in the NEW PERSON file (#200)**

<span id="page-13-1"></span>A Null value is equal to a "NO." In [Figure 2](#page-13-1), the DUZ(0) for the user named ONE FMUSER is equal to "dS." Based on the security access shown i[n Figure 1,](#page-13-0) this indicates that the user does not have READ (RD) access.

For information on the difference between Kernel and VA Classic FileMan file access security, see the following topic ["Difference in Behavior Between Kernel File Access Security and Classic](#page-15-3)  [VA FileMan File Access Security"](#page-15-3) in this documentation.

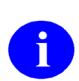

For information about Kernel File Access Security, consult the *Kernel Systems Management Guide, Version 8.0*, in the "File Access Security" chapter, located on the VHA Software Document Library:

<http://www.va.gov/vdl/application.asp?appid=10>

## <span id="page-15-0"></span>How to Use the File Access Security at Your Site

- If your VA Facility is *not* using Kernel File Access Security, read the section titled ["Classic VA](#page-15-1)  [FileMan File Access Security"](#page-15-1)
- If your VA Facility *is* using Kernel File Access Security, read the section titled ["Kernel File Access](#page-18-0)  [Security"](#page-18-0)

### <span id="page-15-1"></span>**Classic VA FileMan File Access Security**

Given the example in [Figure 1,](#page-13-0) if you *do not* see the message "(NOTE: Kernel's File Access Security has been installed in this UCI.)" when displaying a VistA file in the VA FileMan Data Dictionary Utilities option, then your site has not implemented Kernel File Access Security. This means that file access security at your site is implemented based on VA FileMan symbol(s) that are set into the security access property for a particular file via Classic FileMan APIs. User file access is based upon the VA FileMan symbols contained in the DUZ(0) value.

#### **Example**

 $\mathbf{i}$ 

In this example, the RD ACCESS for the fictitious file, EXAMPLE file (#123), in [Figure 1](#page-13-0) is equal to "D," and the user's DUZ(0) is equal to "AaZz." This means that the user will not be able to view the data via VA FileMan's exported menus because the DUZ(0) does not contain the symbol "D." If that same user's DUZ(0) was equal to Aa**D**Zz, then the user *is* authorized to view the file's data via the VA FileMan's exported menus because the DUZ(0) contains the symbol "D."

#### <span id="page-15-3"></span>**Difference in Behavior Between Kernel File Access Security and Classic VA FileMan File Access Security**

In the Classic VA FileMan file access security environment, the user (shown in the previous example) would *not* be authorized to view the data contained in the EXAMPLE file (#123) via the VA FileMan exported menu option(s) because the user's (ONE FMUSER) FILEMANAGER ACCESS CODE field (#3) does not contain the symbol "D." However, in a Kernel File Access Security environment, the file RD ACCESS is set to Yes for the user. Hence the user *would be able* to view the data.

#### <span id="page-15-2"></span>**File Level Security Properties**

There are six security properties involved with file access security, [Table 3.](#page-17-0) If a security property is not defined, the value is null. In the Classic VA FileMan file access security environment, properties with null values open up full user access to the VA FileMan exported menu option(s) for that property.

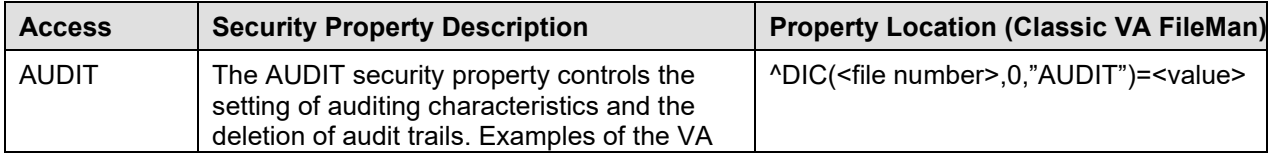

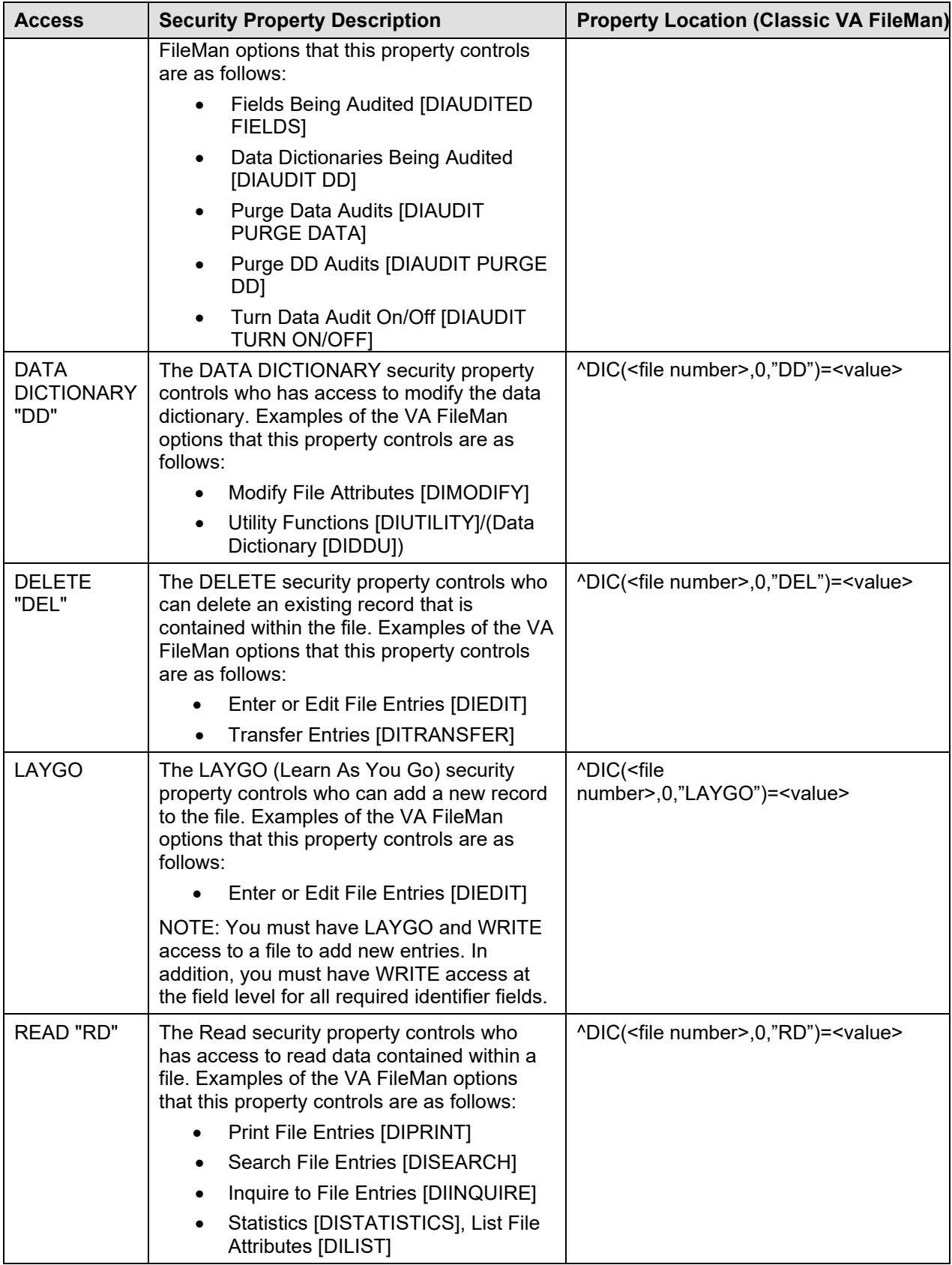

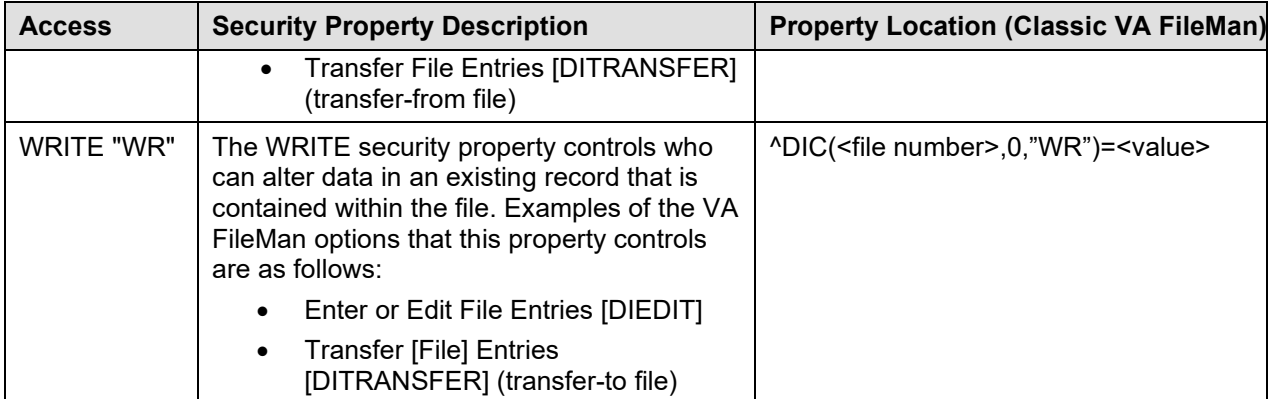

<span id="page-17-0"></span>**Table 3: File level security properties in Classic VA FileMan file access security**

### <span id="page-18-0"></span>**Kernel File Access Security**

Given the example in [Figure 1,](#page-13-0) if you *do* see the message "(NOTE: Kernel's File Access Security has been installed in this UCI.)" when displaying a VistA file in the VA FileMan Data Dictionary Utilities option, file access security is controlled by the ACCESSIBLE FILE multiple (#32) in the NEW PERSON file (#200). This means that file access security to a particular file is *not* based on the VA FileMan Access Code DUZ(0) value. Rather, a lookup is done on the user's ACCESSIBLE FILE multiple (#32) record in the NEW PERSON file (#200) to determine which accesses are allowed to the file in question via VA FileMan exported menus. If the users VA FileMan Access Code [i.e., DUZ(0)] is equal to the at-sign (**@**), they are allowed access to all files.

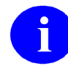

Kernel File Access Security is known as an Access Control List in other systems.

#### <span id="page-18-1"></span>**File Level Security Properties**

There are six security properties involved with file access security that are equivalent to the Classic VA FileMan file access security, [Table 4.](#page-19-0) Unlike Classic VA FileMan file access security, in a Kernel File Access Security environment, if the security property is not defined, the VA FileMan exported menu option(s) for that property are *not* open to full access for users.

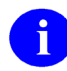

These same security properties left undefined in a Classic VA FileMan file access security environment open the related VA FileMan exported menu option(s) up to full access for users.

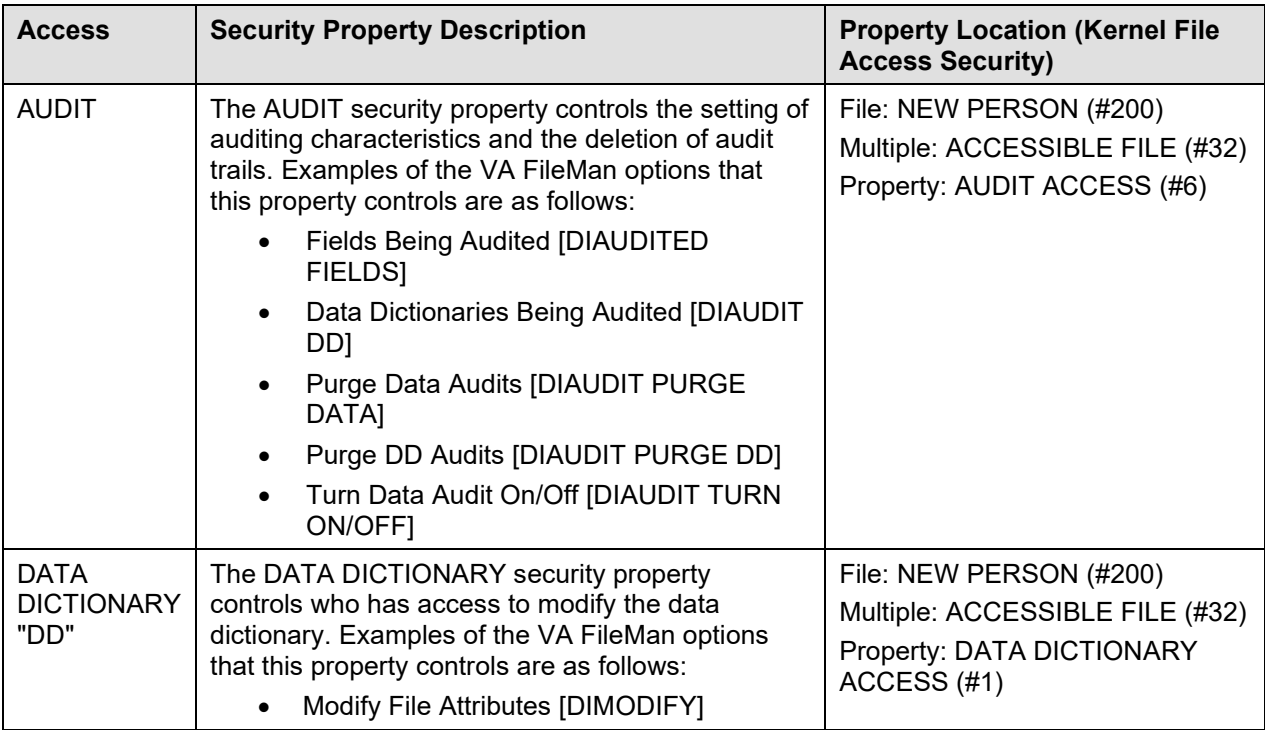

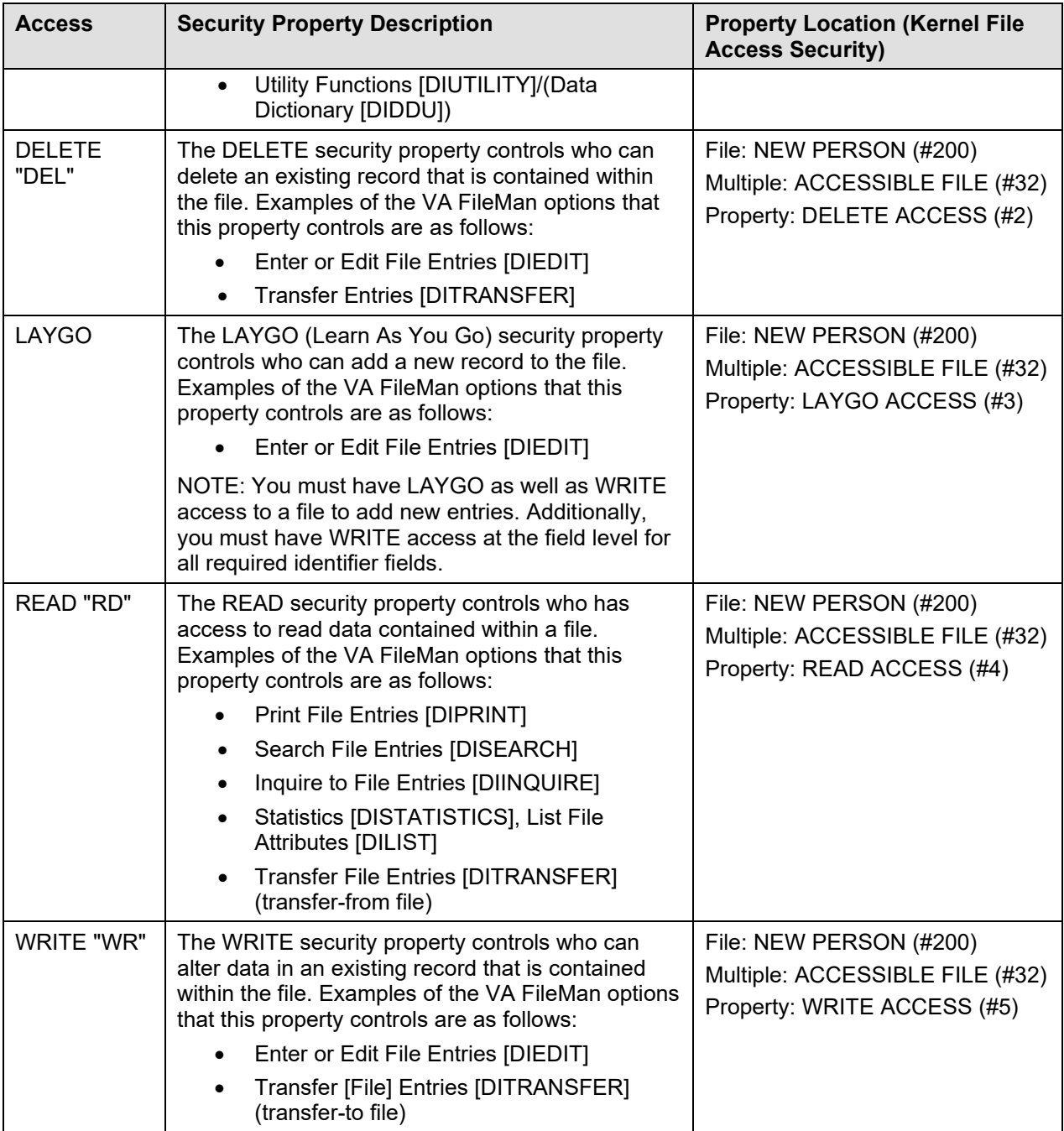

<span id="page-19-0"></span>**Table 4: File level security properties in Kernel File Access Security**

### <span id="page-20-0"></span>Index

#### **A**

ACCESSIBLE FILE multiple (#32), 10 Adobe Acrobat Reader, x Anonymous Directories, xi Approved Application Abbreviations, x AUDIT security properties, 7, 10

#### **C**

Classic VA FileMan APIs, 1 Classic VA FileMan file access security, 3, 7, 12 Is Your Site Using Classic VA FileMan File Access Security?, 7 Security Access and Properties, 7 Contents, v

#### **D**

Data Dictionary Data Dictionary Utilities Menu, xi, 3 Listings, xi DATA DICTIONARY security properties, 8, 10 Database Server (DBS) APIs, 1 DELETE "DEL" security properties, 8, 11 Document History, iii Documentation Symbols, ix  $DUZ(0)=''(\hat{\omega}$ ", 1

#### **E**

EVS Anonymous Directories, xi

#### **F**

Figures, vii File Access Security Classic VA FileMan file access security, 3, 7, 12 Kernel File Access Security, 3, 10, 12 Security Access and Properties, 7, 10 file access security via Classic FileMan APIs at-sign  $(Q)$ , 1 caret  $(^\wedge)$ , 1 File Access Security, VA FileMan Symbols Used to Implement, 1 File Level Security Properties, 7, 10 FILE MANAGER ACCESS CODE field (#3), 1 FileMan Classic VA FileMan APIs, 1 Database Server (DBS), 1 symbols used to implement file access security, 1 VistA's database management system, 1 FILEMANAGER ACCESS CODE field (#3), 7 FTP directories, xi

#### **H**

How to Obtain Technical Information Online, xi How to Use this Manual, ix

#### **I**

Introduction, 1 Is Your Site Using Classic VA FileMan File Access Security?, 7 Is Your Site Using Kernel File Access Security?, 10

#### **K**

Kernel File Access Security, 3, 10, 12 DI DDU, 3 Is Your Site Using Kernel File Access Security?, 10 Security Access and Properties, 10 VA FileMan Data Dictionary Utilities, 3 XUFILEACCESS, 3

#### **L**

LAYGO security properties, 8, 11 List File Attributes Option, xi, 3

#### **M**

menu text List File Attributes, xi, 3

#### **N**

NEW PERSON file (#200) ACCESSIBLE FILE multiple (#32), 10 FILE MANAGER ACCESS CODE field (#3), 1

#### **O**

Online Technical Information, How to Obtain, xi Orientation, ix conventions for displaying TEST data, ix EVS Anonymous Directories, xi

#### **P**

patient & user names test data, ix Programmer access  $DUZ(0)=''(\hat{\omega})$ ", 1

#### **R**

READ "RD" security properties, 8, 11 Reference Materials, x Revision History, iii

### **S**

security properties AUDIT, 7, 10 DATA DICTIONARY, 8, 10 DELETE "DEL", 8, 11 LAYGO, 8, 11 READ "RD", 8, 11 WRITE "WR", 9, 11 Social Security Numbers test data, ix Symbols Found in the Documentation, ix

#### **T**

test data patient & user names, ix Social Security Numbers, ix

#### **V**

VA FileMan file access security, Classic, 3, 7, 12 Is Your Site Using Classic VA FileMan File Access Security?, 7 Security Access and Properties, 7 VA FileMan Symbols Used to Implement File Access Security, 1 VistA's database management system, FileMan, 1

#### **W**

Who Should Read this Manual?, x WRITE "WR" security properties, 9, 11